## **PANDUAN KONEKSI FREEHOTSPOT JSS**

## **iOS**

1. Buka Setting

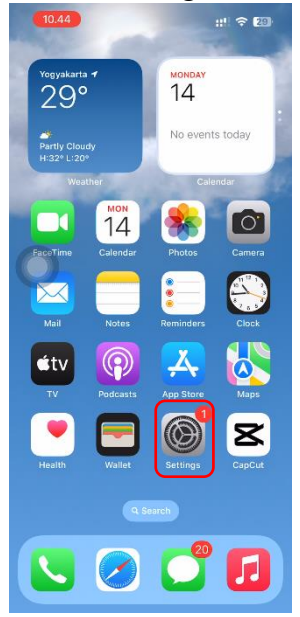

2. Pilih Wifi, aktifkan wifi

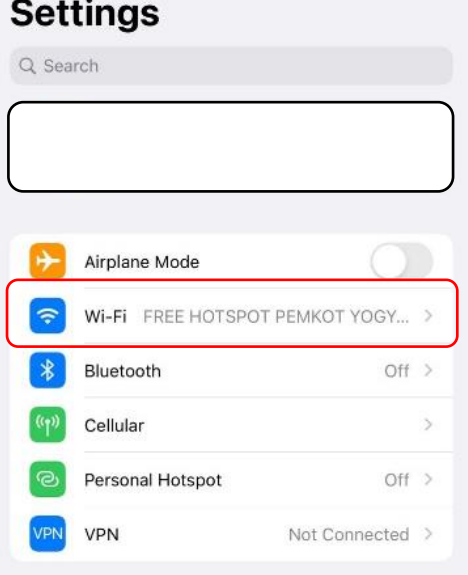

3. Aktifkan Wi-Fi, Pilih SSID FREEHOTSPOT JSS

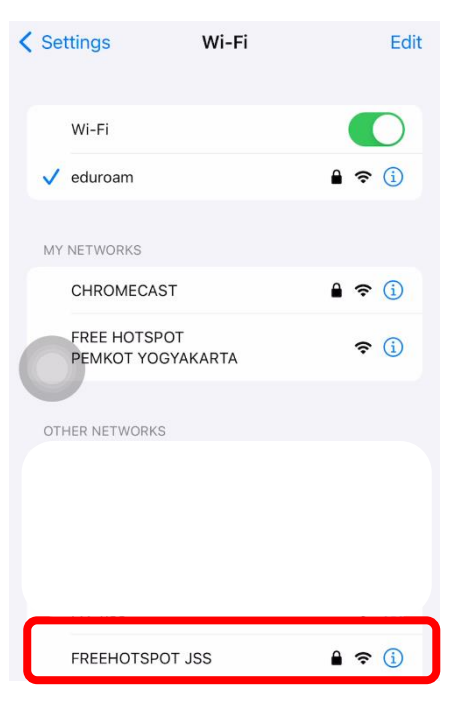

4. Masukkan Username dan Password JSS, Mode Automatic, Klik Join

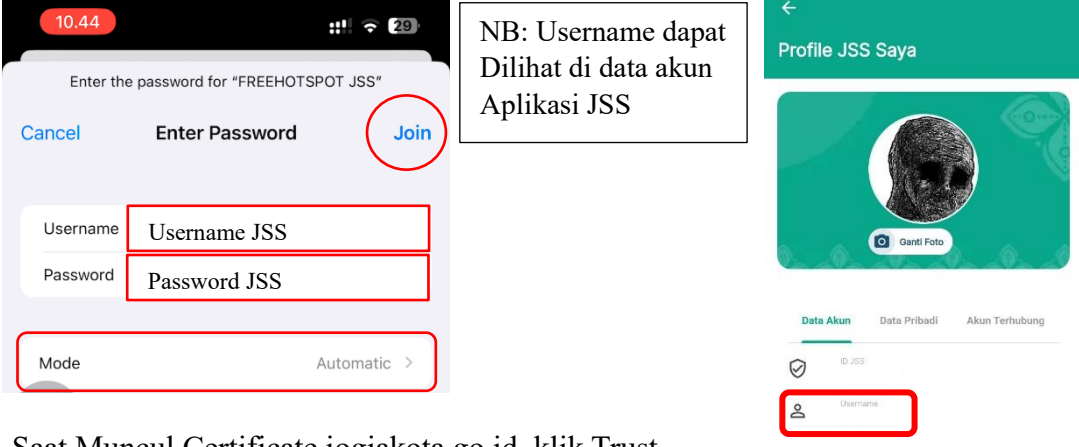

5. Saat Muncul Certificate jogjakota.go.id, klik Trust

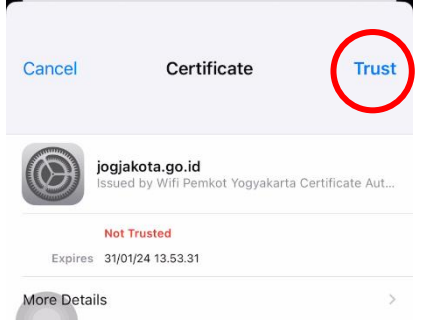

6. Koneksi FREEHOTSPOT JSS dapat digunakan

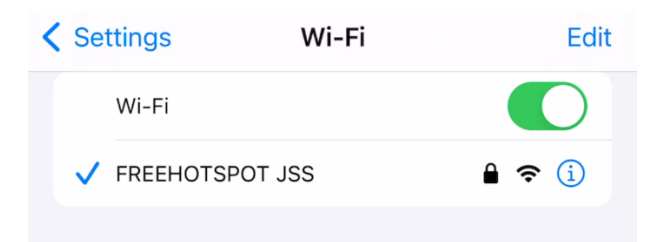